**Objective**: Create a Shopify app that allows us to create a collection based on a list of tags that we want to include and exclude.

**Technical requirements:** App must be able to communicate with Alchemer survey reporting and/or Google Sheet, receiving a list of tags to include and exclude and subsequently creating a collection on Shopify.

- 1. As a result of a survey that has been taken by customer **and then admin-only questions are completed,** you will take from Alchemer/export file
	- When survey response is edited, the collection should update accordingly
	- customer name
	- Customer email
		- The collection will be labeled with the customer name and address
			- Customer name and email address comes from survey responses
	- Inclusions are tags in the survey results that have "+" in front
		- Not to be confused with tags that have X+Z to indicate "and" logic
	- Exclusions are tags in the survey results that have "-" in front
- 2. A link to the collection will automatically go to the customer's Shopify profile in the Customer Notes. Email notification of completed collection will be sent every time.
	- Customer cannot see the link, but anyone on the internet with the link can access the link if they have it
	- The collection should not be indexed (searchable) by google, so if someone searches their name or email address on the internet, this collection will not appear
	- App will search our orders and add the collection link to the customers order for a "Box"
	- LATER DEVELOPMENT to be aware of NOT FOR THIS SCOPE
		- Link for customer to edit their survey will be in their Shopify account
- 3. The collection updates in real time according to new products added and as products sell - some queue is acceptable, but it should update a couple times daily at a minimum
	- $\circ$  If the inclusions/exclusions of a collection are edited, that should jump to the top of the queue and update almost immediately
- 4. App contains Collection list view, Collection Review page, Collection Builder page
	- Collection Builder page
		- Collections can be created here, without survey response
			- Admin would enter collection
			- name, email if they wish to associate the collection with a customer, inclusions and exclusions
				- If an email is entered, we need to reference that email against our customer list and if a match is found, that collection link should go into the Customer Notes
					- You should be able to assign the same email (the same customer) to multiple collections. In that

case, the Customer Notes section would have multiple collection links.

- You should also be able to enter multiple emails for any collection, and that collection would be assigned to all of those customers.
- Inclusions and exclusions are typed and entered individually. You type one, press enter, type another, press enter, etc.
	- We can talk about what's involved in making tag entry auto-complete
- Collection List page organized in reverse chronological order shows
	- Collection Name
		- **● When collection was generated by survey results, the collection name = Survey Name + Date survey last modified**
		- When collection is built manually in this app, not from survey results, this name is whatever the admin enters
		- There is an icon next to each collection that you can click to duplicate the collection
			- It will open the collection builder page with the fields filled out and you can edit them, including the name
	- Associated Email
		- When collection was generated by survey results, this name = Customer email address
	- Link to Survey results (when applicable)
- Collection Review
	- All fields are the same as in Collection Builder, but when you are in Collection Review you are viewing a collection that has already been created, so all the fields are already filled out
		- Everything is editable including Inclusions and exclusions
			- You can add or remove emails from the collection, which should update the customer profiles in shopify

- 5. Logic
	- Exclusions always trump inclusions
	- Tags that are comma separated have OR logic
	- Tags that have "+" between them are "combo rules" and have "and" logic
	- Example
		- **Include**: pink, sweatshirt, blue, new york, cat+green
		- **■ Exclude:** black, red, pants, pink+sweatshirt
		- **Logic** 
			- Include any products with the tags [pink] or [sweatshirt] or [blue] or [new york] or that have tags {[cat] AND [green]}
			- Exclude any products with the tags [black] or [red] or [pants] or that have tags {[pink] AND [sweatshirt]}

● In effect this means that while pink items will be included and sweatshirts will be included, any sweatshirts that are black, red, or pink will be excluded.

## 6. Survey interaction

- In the survey, I must be able to note somehow (add some CSS or ?, or open to suggestions) so that there are some questions that you ignore
- I need to be able to indicate on the survey if there are questions whose answers should always be inclusions, even if there isn't a "+" sign in front.
	- For example, when we ask them "what are you into" and they say Lakers and that "Lakers" is in our bank of suggestions that list does NOT contain the "+" sign in front of every value. So I will need a way for the report to append a "+" to every value in a response for some questions.
		- I'm telling customer to enter anything outside of the suggestions into the comment box. You will IGNORE the comment box.
- How to deal with customers editing the survey:
	- When admin questions for a given survey are answered there would be a webhook that tells your app " survey ID #1234 is complete" .
	- Your app creates a new collection with that survey ID and completion date in the title
	- Now some respondent and subsequently the admin from survey #1234 edit and submit again so your app would get another webhook that says " survey 1234 is complete".
		- Your app would have to check the current collections.
		- If any of your current collections have the survey #1234 association, then the collection would be replaced with the original collection tied to survey 1234 , instead of creating a new survey.
		- We CANNOT distinguish a webhook that tells you it's a second-time completion vs. a first time completion of a survey.

Must tell you which questions I want to you to ignore the answer for and which questions I want you to append a "+".

- Questions to answer after getting started
- Can i change the reporting values without messing up the connection to CCA?
- **Can i change the order of questions**
- Can i change the options of a question

Mockups on next page. \*Note about all mockups: Where it says "Date Created" it should instead be "Last Modified," and that time should update anytime the collection is modified.

Only change to wireframe mock up is **When collection was generated by survey results, the collection name = Survey Name + Date survey last modified**

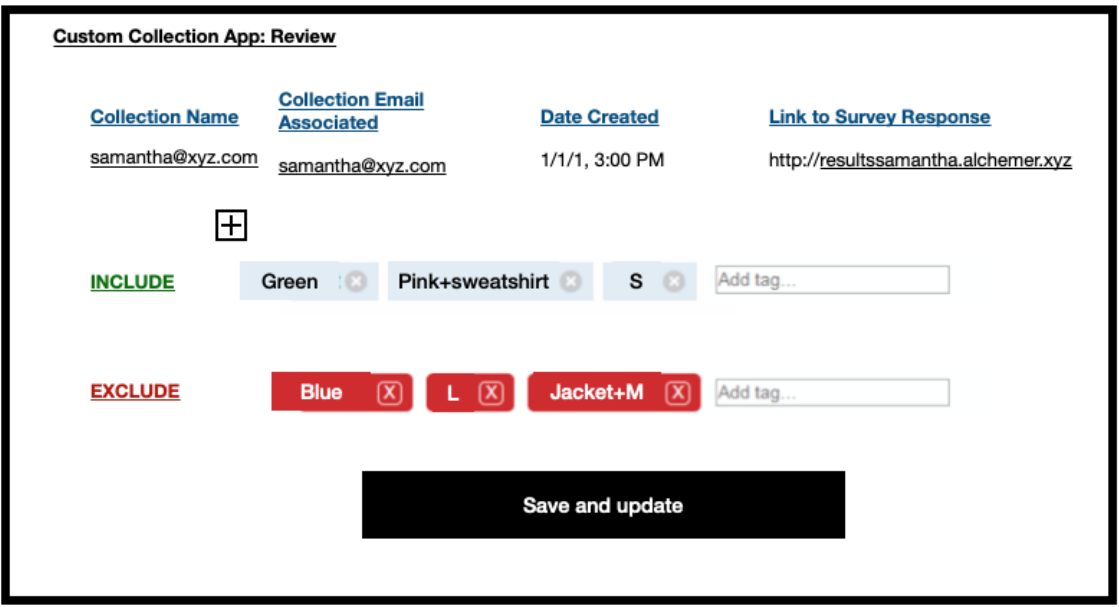

Wireframe

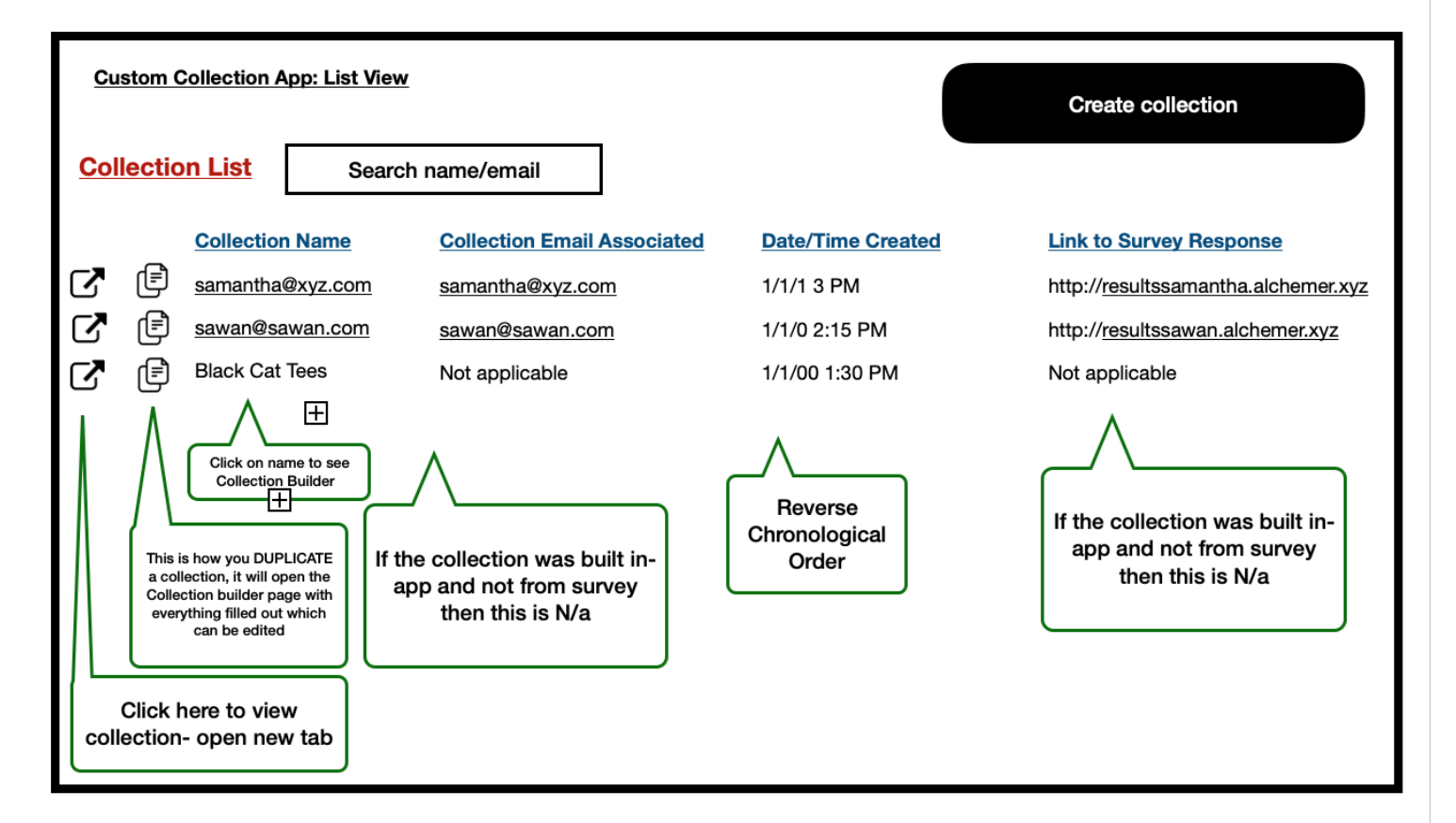

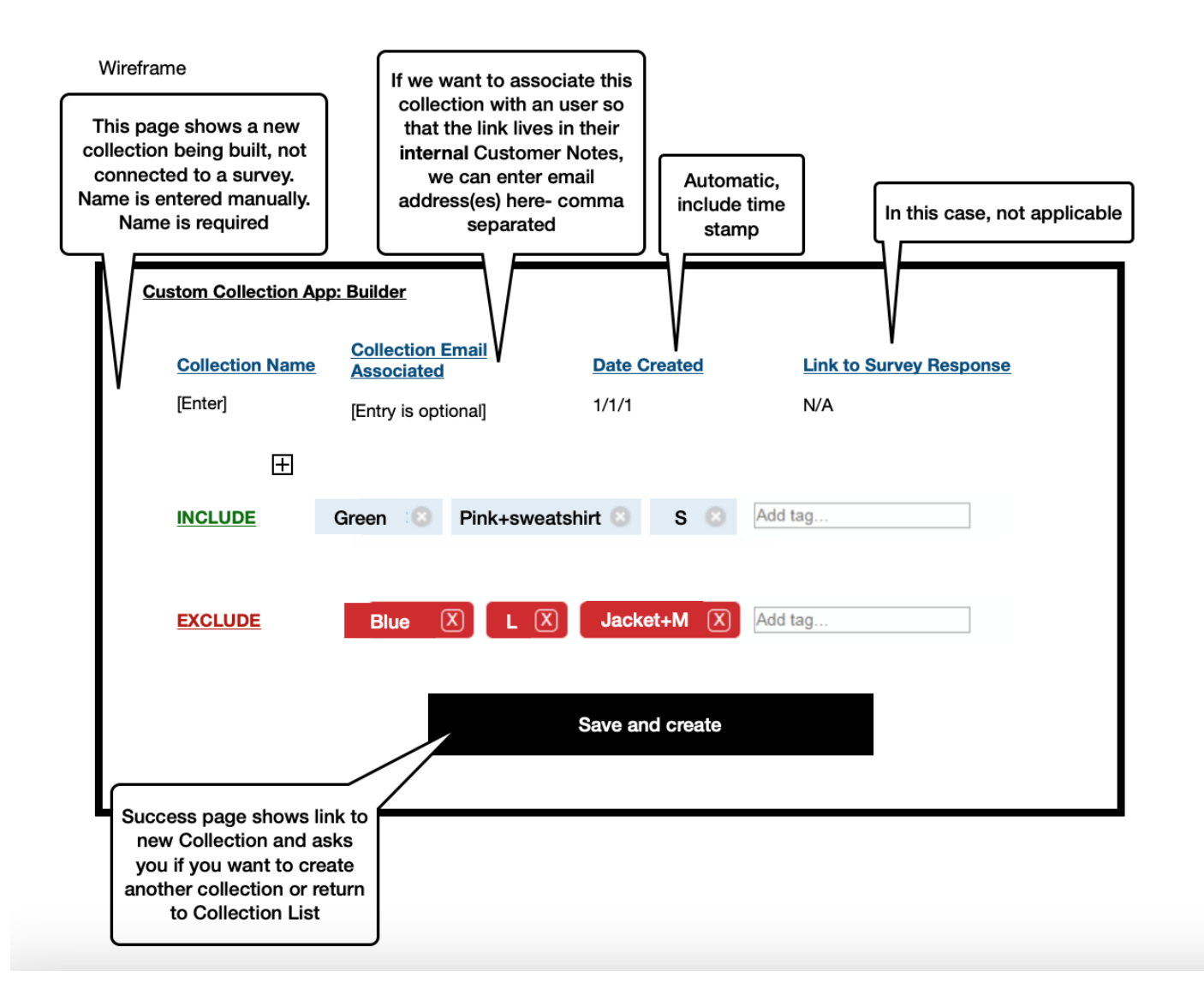